## **[Automat synchronizacji](https://pomoc.comarch.pl/optima/pl/2023_5/index.php/dokumentacja/automat-synchronizacji/)**

Automatyczna synchronizacja danych jest możliwa między **Comarch ERP Optima** a aplikacjami integralnymi: **Comarch e-Sklep/Comarch e-Sale, Comarch ERP XL** (w przypadku programu **Comarch ERP Optima** oddziałowej), **Comarch ERP Optima** *Detal* lub **Comarch ERP Mobile** oraz platformą **Comarch Apfino** oraz **platformą wszystko.pl**. Wymiana danych polega na eksporcie i imporcie danych, zgodnie z ustawieniami konfiguracyjnymi zdefiniowanymi w **Comarch ERP Optima** (na zasadach opisanych przy synchronizacji ręcznej). Synchronizacja automatyczna uruchamiana jest na serwerze, na którym zainstalowana jest **Comarch ERP Optima**.

Przed uruchomieniem automatycznej synchronizacji danych należy skonfigurować usługę *Comarch ERP Serwis Operacji Automatycznych* z poziomu *Konfiguracji Stanowiska/ Serwis Operacji Automatycznych/ Parametry*. Każda zmiana parametrów automatu synchronizacji powoduje restart usługi Serwis Operacji Automatycznych w przypadku, gdy usługa jest uruchomiona na tym komputerze. Jeżeli usługa jest uruchomiona na innym komputerze, restart usługi należy przeprowadzić na tamtym stanowisku samodzielnie.

Gałąź *Serwis Operacji Automatycznych w Konfiguracji Stanowiska* nie jest dostępna w przypadku programu w wersji usługowej. Użytkownicy korzystający z takiej wersji oprogramowania powinni od razu skonfigurować Automat synchronizacji.

## **[Harmonogramy](https://pomoc.comarch.pl/optima/pl/2023_5/index.php/dokumentacja/harmonogramy/)**

Listy harmonogramów pogrupowana jest wg nazwy usługi której dotyczą:

- Synchronizacja z Comarch ERP XL
- Synchronizacja z Comarch e-Sklep/e-Sale
- Synchronizacja z Optima Detal/Mobile Sprzedaż
- Synchronizacja z Comarch Apfino
- Synchronizacja z wszystko.pl

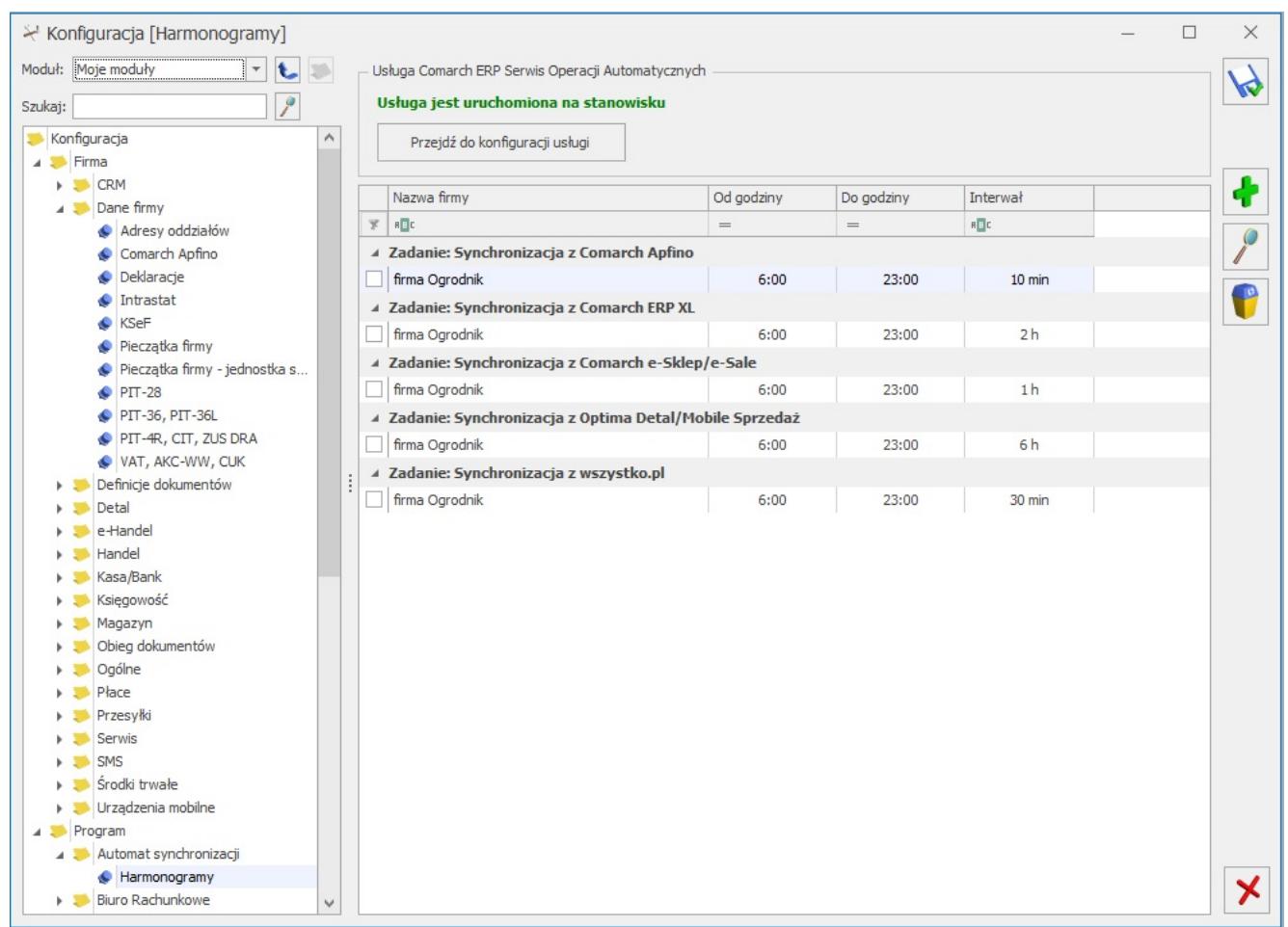

Konfiguracja harmonogramu

W górnej części okna znajduje się informacja o stanie uruchomienia usługi Serwis Operacji Automatycznych wraz z przyciskiem *Przejdź do konfiguracji usługi* odsyłającym do okna konfiguracji usługi SOA (*Konfiguracja Stanowiska/ Serwis Operacji Automatycznych/ Parametry*) w razie gdyby usługa SOA nie była uruchomiona.

Dla każdej z baz firmowych podpiętych do bazy konfiguracyjnej można włączyć automatyczną synchronizację z wybraną usługą oraz określić w jakich godzinach oraz z jaką częstotliwością synchronizacja będzie się odbywać.

Po kliknięciu ikony **Dodaj na formularzu zadania należy** wskazać bazę danych oraz wybrać rodzaj zadania, które ma być wykonywane automatycznie. Określany jest również harmonogram – zakres godzin oraz częstotliwość wykonywania zadania Na formularzu zadania wskazywany jest również operator wykonujący zadanie. Domyślnie podpowiadany jest operator ADMIN, ale istnieje możliwość jego zmiany. Jeżeli operator ma ustawione hasło, należy je podać.

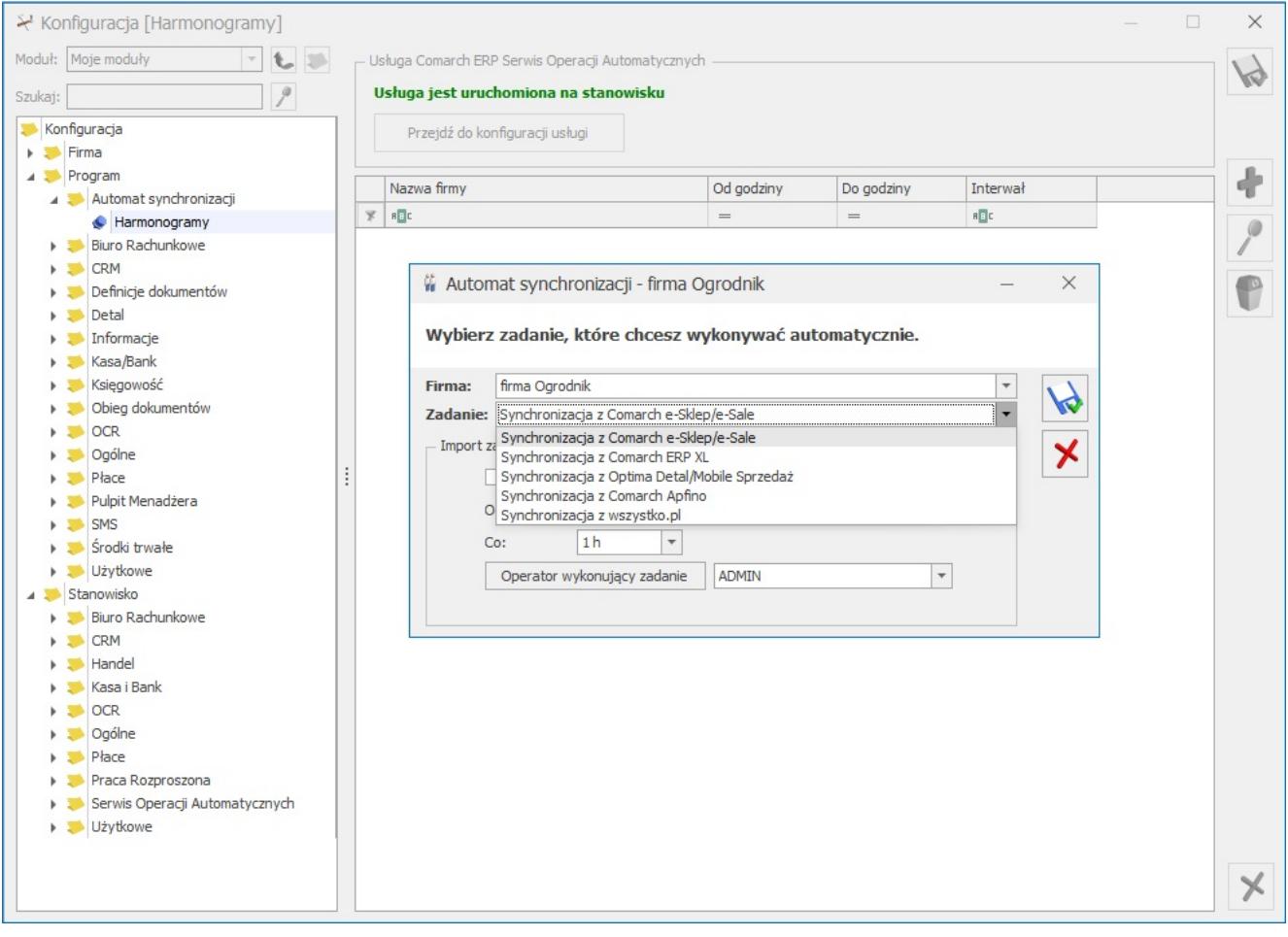

Automat synchronizacji – zadanie

Wywołanie podglądu zapisanego wcześniej zadania możliwe jest za pomocą ikony **ZMI** zmień. Z poziomu formularza zadania Automatu synchronizacji, po kliknięciu ikony **od przedstawiera**ne

jest okno z logiem historii zdarzeń dla Serwisu Operacji Automatycznych.

Zadanie synchronizacji z Comarch Apfino dodawane jest automatycznie po uzupełnieniu klucza wymiany z Comarch Apfino.

W przypadku Comarch ERP Optima w modelu usługowym sekcja ta nie jest dostępna.